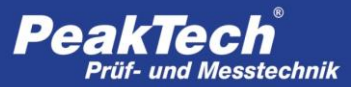

Spitzentechnologie, die überzeugt

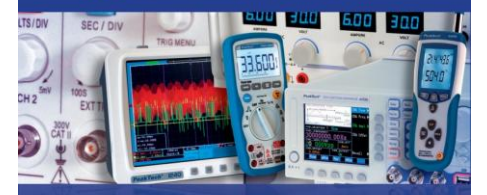

# PeakTech<sup>®</sup> 5180

# Bedienungsanleitung / Operation Manual

Temp. und Luftfeuchtigkeits- Datenlogger / Temp. and Humidity- Data Logger

# **1. Sicherheitshinweise**

Dieses Gerät erfüllt die EU-Bestimmungen 2014/30/EU (elektromagnetische Kompatibilität).

Vor Inbetriebnahme des Gerätes Bedienungsanleitung sorgfältig lesen. Nachfolgend aufgeführte Sicherheitshinweise zum Betrieb des Gerätes sind unbedingt zu beachten. Schäden, die durch Nichtbeachtung dieser Hinweise entstehen, sind von Ansprüchen jeglicher Art ausgeschlossen:

- \* Warnhinweise am Gerät unbedingt beachten.<br>\* Gerät keinen extremen Temperature
- Gerät keinen extremen Temperaturen, direkter Sonneneinstrahlung, extremer Luftfeuchtigkeit oder Nässe aussetzen.
- \* Starke Erschütterungen vermeiden
- Gerät nicht in der Nähe starker magnetischer Felder (Motoren, Transformatoren usw.) betreiben
- \* Heiße Lötpistolen aus der unmittelbaren Nähe des Gerätes fernhalten
- \* Vor Aufnahme des Messbetriebes sollte das Gerät auf die Umgebungstemperatur stabilisiert sein.
- \* Ersetzen Sie die Batterie, sobald das Batteriesymbol "<sup>1</sup> leuchtet. Mangelnde Batteriespannung kann unpräzise Messergebnisse hervorrufen.
- \* Sollten Sie das Gerät für einen längeren Zeitraum nicht benutzen, entnehmen Sie die Batterie aus dem Batteriefach.
- \* Säubern Sie das Gehäuse regelmäßig mit einem feuchten Stofftuch und einem milden Reinigungsmittel. Benutzen Sie keine ätzenden Scheuermittel.
- \* Vermeiden Sie jegliche Nähe zu explosiven und entflammbaren Stoffen.
- \* keine technischen Veränderungen am Gerät vornehmen
- Öffnen des Gerätes für Wartungs- und Reparaturarbeiten dürfen nur von qualifizierten Service-Technikern durchgeführt werden.
- \* Messgeräte gehören nicht in Kinderhände !

#### **Reinigung des Gerätes**

Gerät nur mit einem feuchten, fusselfreien Tuch reinigen. Nur handelsübliche Spülmittel verwenden. Beim Reinigen unbedingt darauf achten, dass keine Flüssigkeit in das Innere des Gerätes gelangt. Dies könnte zu einem Kurzschluss und zur Zerstörung des Gerätes führen.

### **Einführung**

Dieser neue Datenlogger für Lufttemperatur, Luftfeuchtigkeit und Temperaturmessungen über zwei Typ-K Fühler überzeugt durch seine lange Aufnahmedauer und die vier gleichzeitig aufgenommenen Messwerte mit genauen Aufnahmedatum und Zeitpunkt, wobei 67000 Messwerte pro Funktion im internen Speicher abgelegt und anschließend über USB aufgerufen werden können.

### **2. Technische Merkmale**

- ► Datenlogger mit internem Speicher bis zu 67.000 Messwerten pro Messfunktion
- ► Gleichzeitiges Aufzeichnung von Luftfeuchtigkeit, Lufttemperatur und Oberflächentemperaturen von bis zu zwei Typ-K Temperaturfühlern
- ► Mehrzeilige LCD Anzeige mit Warn-LEDs
- ► Messrate von 1 Sekunde bis zu 12 Stunden<br>
Auswechselbare 3.6 V Lithium-Batterie
- ► Auswechselbare 3,6 V Lithium-Batterie
- ► Aufnahmezeit von bis zu 3 Monaten

# **3. Technische Daten**

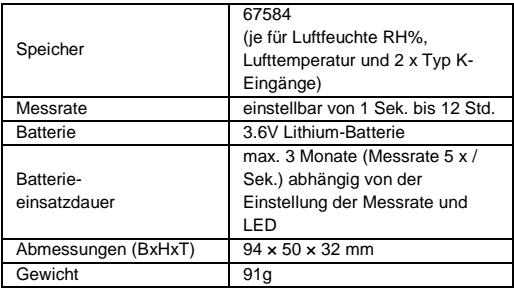

#### Relative Luftfeuchtigkeit (RH%)

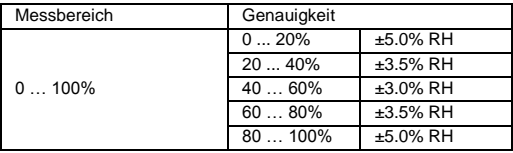

#### Lufttemperatur

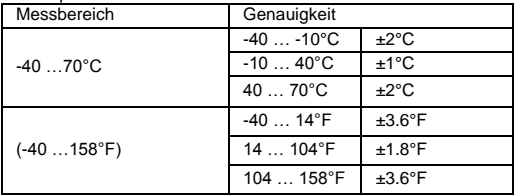

### Temperatur-Eingänge T1/T2 (Typ-K)

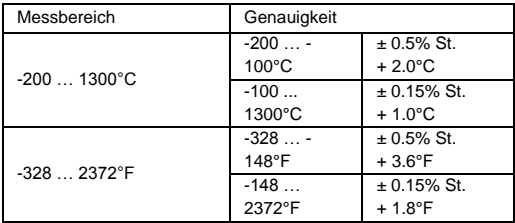

# **4. Bedienelemente und Anschlüsse am Gerät**

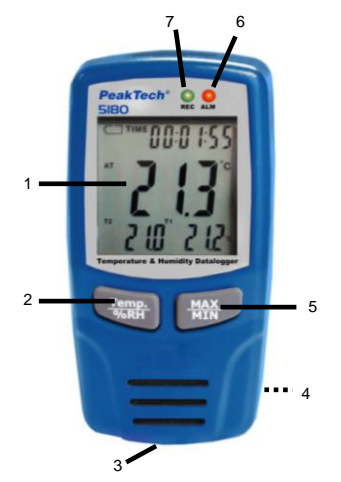

- 1. LCD Messwertanzeige<br>2. Temp. /%RH-Taste
- Temp. /%RH-Taste
- 3. USB-Schnittstelle<br>4. Batteriefach (Rücl
- 4. Batteriefach (Rückseite)
- 5. MAX / MIN-Taste
- 6. ALARM-LED
- 7. REC-LED

### **4.1 Symbole in der Anzeige**

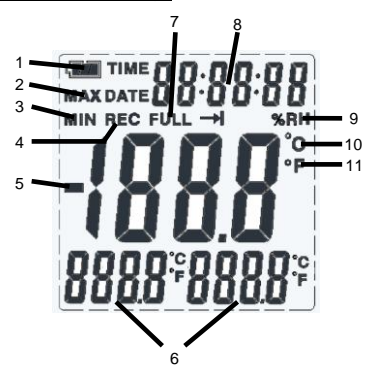

- 1. Die Anzeige wechselt ie nach Ladezustand von **Die 20.** zu EIT Fine leere Batterie sollte umgehend erneuert werden
- 2. Zeigt die aktivierte Maximalwert-Funktion an<br>3. Zeigt die aktivierte Minimalwert-Funktion an
- 3. Zeigt die aktivierte Minimalwert-Funktion an<br>4. Das. REC-Symbol, wird, nur, bei Jaufend
- Das REC-Symbol wird nur bei laufender Aufnahme angezeigt
- 5. Das negative Vorzeichen erscheint bei Temperaturmessungen im Minusgrad Bereich
- 6. Die zwei unteren Anzeigen geben die Messwerte der zusätzlichen Typ-K Temperaturfühler wieder
- 7. Die Full Anzeige erscheint, wenn der interne Datenspeicher erschöpft ist
- 8. Die Anzeige gibt die intern gespeicherte Uhrzeit und das Datum wieder
- 9. Zeigt die aktivierte RH% Luftfeuchtigkeitsmessung an
- 10. Zeigt die aktivierte °C oder °F Lufttemperaturmessung an
- 11. Zeigt die aktivierte °C oder °F Typ-K Fühler Temperatur an

## **5. Installation**

Um den Datenlogger nutzen zu können, muss zuerst die PC-Software von der beiliegenden CD installiert werden.

Starten Sie hierzu die Setup.exe von der CD und installieren Sie das Programm in einen beliebigen Ordner auf Ihrer Festplatte.

Schließen Sie Ihr PeakTech® 5180 mit dem beiliegenden USB-Kabel an Ihren Windows PC an. Windows wird die benötigten Treiber automatisch installieren. Dies kann einige Minuten in Anspruch nehmen.

Alternativ können Sie den "CP210x" Treiber von der beiliegenden CD manuell installieren.

Hinweis:

Das Gerät kann nur in Verbindung mit der Software genutzt werden und wird nicht als externer Datenträger erkannt.

### **6. Anwendung**

#### **6.1 Einstellungen vor der Anwendung**

Starten Sie die "MultiDL" Software bei angeschlossenem Datenlogger von Ihrem Desktop. Bei korrekt erkanntem Gerät, wird der Datenlogger mit Seriennummer unter "Instrument" angezeigt:

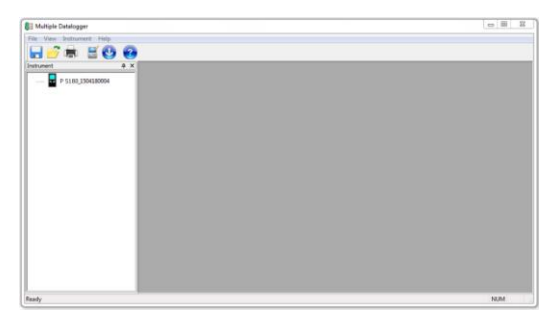

Bei mehreren angeschlossenen Geräten, können Sie diese anhand ihrer Seriennummer identifizieren.

Durch Rechtsklick auf das Gerätesymbol erscheint ein Auswahlfenster mit den möglichen Aktionen:

-"Open":

zum Aufbau der USB-Verbindung mit dem Gerät

- "Datalogger Setting": zum festlegen der Einstellungen und Start einer Aufzeichnung
- "Read Datalogger":

zur anschließenden Auswertung der aufgenommenen Daten

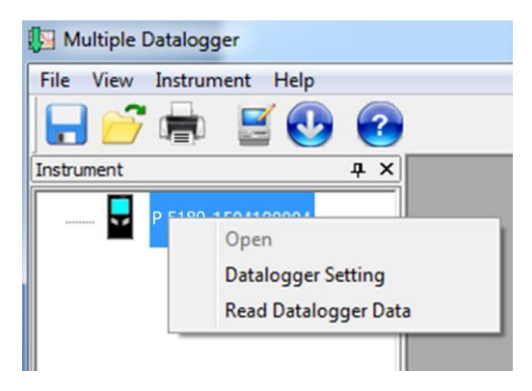

Bitte legen Sie zuerst die Einstellungen unter dem Menüpunkt Datalogger Setting" fest.

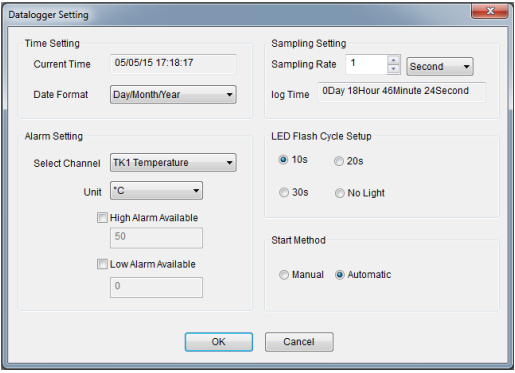

Time Setting:

- "Current Time" synchronisiert die Systemzeit des PC's
- Mit der Schaltfläche "Date Format" können die Einstellungen zum Zeit- und Datumsformat geändert werden.

Die "Sampling Rate" gibt die Messwiederholrate des Datenloggers an. Sie können diese Einstellung zwischen 1 Second" (eine Messung pro Sekunde) bis zu "12 hours" (eine Messung pro zwölf Stunden) ändern. Je nach gewählter "Sampling Rate" ändert sich die maximale Aufnahmedauer.

Unter "Alarm Setting" können Sie einen "High-Alarm" bei Überschreitung des frei festgelegten Grenzwertes oder bei "Low-Alarm" beim Unterschreiten eines frei festgelegten Grenzwertes festlegen. Dieser ausgelöste Alarm wird durch eine blickende Alarm-LED angezeigt, welche sich über der Anzeige befindet. In diesem Menü können Sie die Alarm-Einstellungen für beide Typ-K Fühler unabhängig voneinander einstellen.

Mit "LED Flash Cycle Setup" können Sie den Intervall des Aufblicken der "REC"-LED festlegen, welche bei laufender Aufzeichnung aufleuchtet.

Unter "Start Method" wählen Sie, wann der Datenlogger mit der Aufzeichnung starten soll. Bei Auswahl von "Automatic" startet die Datenaufzeichnung direkt beim entfernen des USB-Kabels und bei "Manual" können Sie die Aufzeichnung durch drücken einer beliebigen Taste am Datenlogger starten.

#### **6.2 Auswerten des Datenloggers**

Schließen Sie den Datenlogger mit dem beiliegenden USB-Kabel an Ihren PC an und starten die Software.

Wählen Sie unter "Instruments" per Rechtsklick den Datenlogger aus und wählen Sie "Open", um die Verbindung mit dem Gerät zu starten.

Anschließend wählen Sie "Read Datalogger Data" um die Datenübertragung auf den PC zu starten:

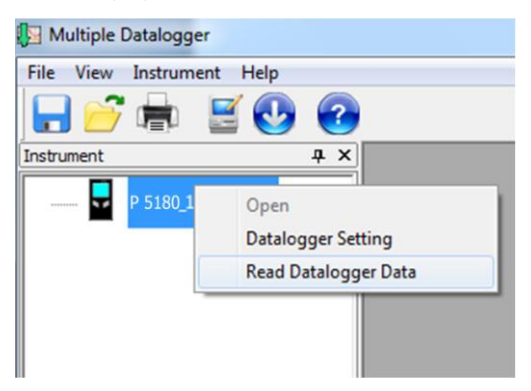

Sind die Daten übertragen, werden diese in einer Zeitverlaufskurve automatisch mit farbigen Linien und Zeitinformationen dargestellt:

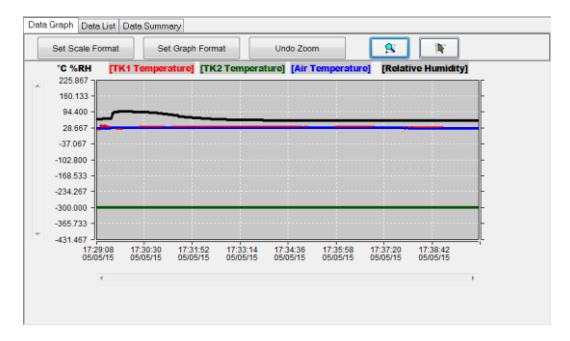

Unter "Set Scale Format" können Sie die Darstellung der Verlaufkurve beliebig ändern oder die Einstellungen automatisch wählen lassen:

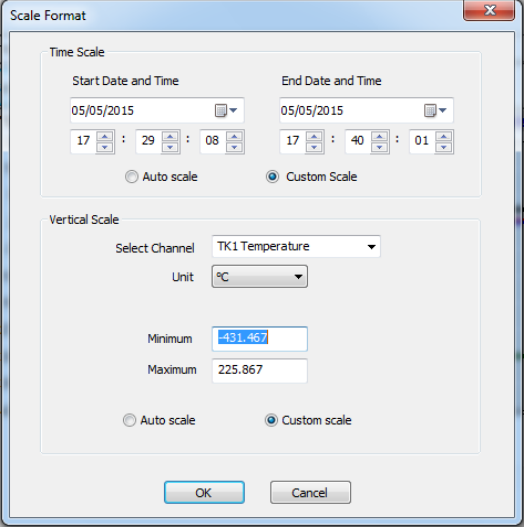

Mit "Graph Format" können Sie Einstellungen der Farbgebung, sowie Alarmlinien und der X- / Y-Achsendarstellung ändern:

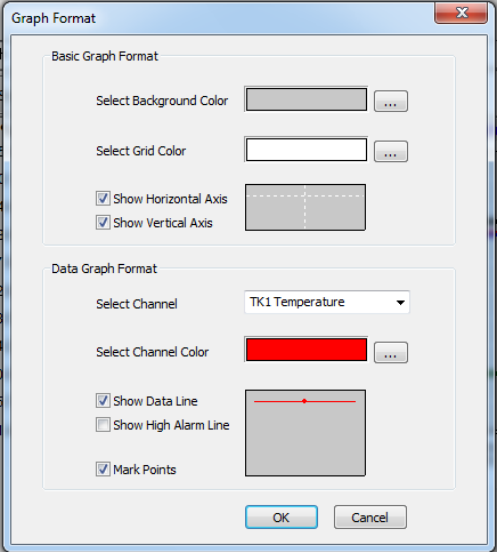

Unter "Undo Zoom" und den beiden Zoom-Feldern, können Sie verschiedene Einstellungen zur vergrößerten Darstellung der Zeitverlaufskurve festlegen und wieder rückgängig machen:

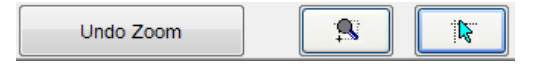

Wählen Sie den Reiter "Data List", um eine tabellarische Darstellung der Messwerte aufzurufen.

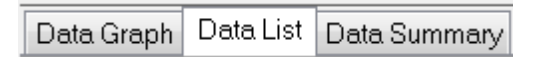

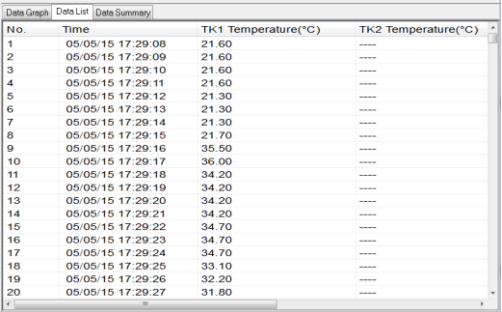

In dieser Liste wird für jeden Messwert bei jedem Messwerte (Sample) eine Spalte in der Tabelle ausgefüllt. Somit ist eine lückenlose Überwachung der Messwerte möglich. Durch Verschieben des Sliders am unteren Tabellenende, können Sie weitere Messwerte sichtbar machen. Ist ein Fühler nicht angeschlossen, werden für diesen keine Messwerte eingetragen.

Unter .Data Summary" wird eine Zusammenfassung der gesamten Datenaufzeichnung dargestellt, welche Informationen zu Start und Ende der Aufzeichnung, Durchschnittswerten, Alarmen, Minimal-, und Maximalwerten gibt.

Data Graph Data List Data Summary

### **6.3 Funktionssymbole**

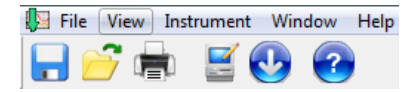

Im oberen Anzeigefeld befinden sich Funktionssymbole und Menüs, welche nachfolgend beschrieben werden:

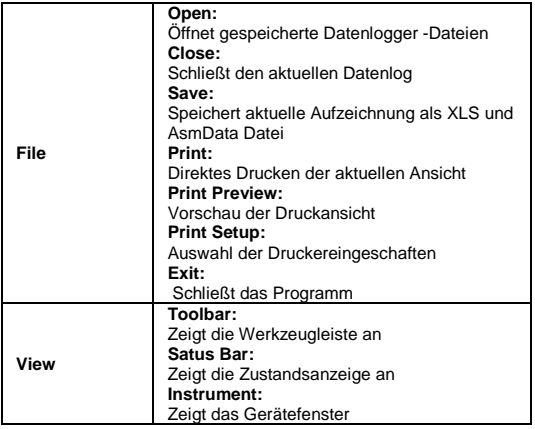

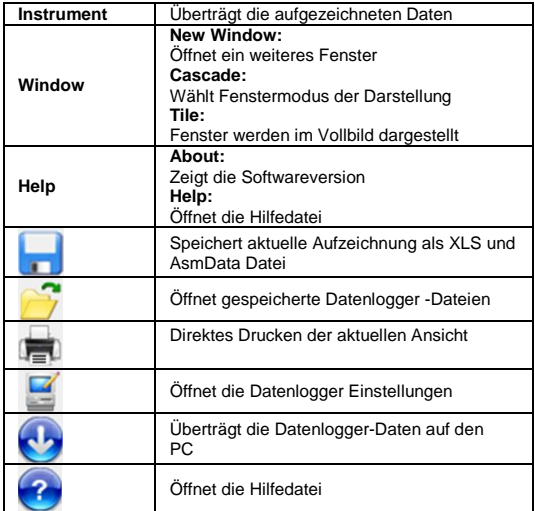

### **7. Auswechseln der Batterie**

Bei Aufleuchten des **D**-Symbols muss die Batterie gewechselt werden.

Öffnen Sie das Gerät an der Rückseite, entfernen Sie die alte Batterie und setzen eine neue gleichen Typs ein (3,6V Li-Batterie). Verbrauchte Batterien sind Sondermüll und müssen in die dafür vorgesehenen Sammelbehälter gegeben werden.

Nehmen Sie das Gerät nie in Betrieb, wenn es nicht völlig geschlossen ist.

# **Hinweis:**

- 1. Halten Sie das Gerät trocken.<br>2. Halten Sie die Sonden sauber
- 2. Halten Sie die Sonden sauber.<br>3. Bewahren Sie das Gerät außer
- 3. Bewahren Sie das Gerät außerhalb der Reichweite von Kindern auf.
- 4. Wenn das Symbol " " erscheint, ist die Batterie leer und sollte schnellstmöglich ersetzt werden. Wenn Sie eine Batterie einsetzen, achten Sie auf korrekte Polarität der Batterie. Wenn Sie das Gerät für einen längeren Zeitraum nicht benötigen, entfernen Sie die Batterie aus dem Gerät.

#### **7.1 Hinweise zum Batteriegesetz**

Im Lieferumfang vieler Geräte befinden sich Batterien, die. z. B. zum Betrieb von Fernbedienungen dienen. Auch in den Geräten selbst können Batterien oder Akkus fest eingebaut sein. Im Zusammenhang mit dem Vertrieb dieser Batterien oder Akkus sind wir als Importeur gemäß Batteriegesetz verpflichtet, unsere Kunden auf folgendes hinzuweisen:

Bitte entsorgen Sie Altbatterien, wie vom Gesetzgeber vorgeschrieben die Entsorgung im Hausmüll ist laut Batteriegesetz ausdrücklich verboten-, an einer kommunalen Sammelstelle oder geben Sie sie im Handel vor Ort kostenlos ab. Von uns erhaltene Batterien können Sie nach Gebrauch bei uns unter der auf der letzten Seite angegeben Adresse unentgeltlich zurückgeben oder ausreichend frankiert per Post an uns zurücksenden.

Schadstoffhaltige Batterien sind mit einem Zeichen, bestehend aus einer durchgestrichenen Mülltonne und dem chemischen Symbol (Cd. Ha oder Pb) des für die Einstufung als schadstoffhaltig ausschlaggebenden Schwermetalls versehen:

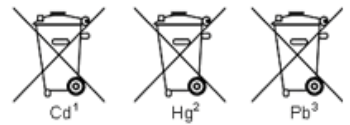

- 1. "Cd" steht für Cadmium.<br>2. "Ha" steht für Quecksilbe
- 2. "Hg" steht für Quecksilber.<br>3 Ph" steht für Blei
- Ph" steht für Blei

*Alle Rechte, auch die der Übersetzung, des Nachdruckes und der Vervielfältigung oder Teilen daraus, vorbehalten. Reproduktionen jeder Art (Fotokopie, Mikrofilm oder ein anderes Verfahren) nur mit schriftlicher Genehmigung des Herausgebers gestattet.*

*Letzter Stand bei Drucklegung. Technische Änderungen des Gerätes, welche dem Fortschritt dienen, vorbehalten.*

*Hiermit bestätigen wir, dass alle Geräte die in unseren Unterlagen genannten Spezifikationen erfüllen und werkseitig kalibriert geliefert werden.*

*Eine Wiederholung der Kalibrierung nach Ablauf von einem Jahr wird empfohlen.*

*© PeakTech®* 08/2017/Po./Mi.

## **1. Safety precautions**

This product complies with the requirements of the European<br>Community Directive 2014/30/EU (Electromagnetic  $Directive$  2014/30/EU Compatibility).

The following safety precautions must be observed before operation. Damages resulting from failure to observe these safety precautions are exempt from any legal claims whatever:

- \* Comply with the warning labels and other info on the equipment.
- \* Do not subject the equipment to direct sunlight or extreme temperatures, humidity or dampness.
- \* Do not subject the equipment to shocks or strong vibrations.
- \* Do not operate the equipment near strong magnetic fields (motors, transformers etc.).
- \* Keep hot soldering irons or guns away from the equipment.
- Allow the equipment to stabilize at room temperature before taking up measurement (important for exact measurements).
- \* Replace the battery as soon as the battery indicator " $\blacksquare$ " appears. With a low battery, the meter might produce false reading.
- \* Fetch out the battery when the meter will not be used for long period.
- \* Periodically wipe the cabinet with a damp cloth and mid detergent. Do not use abrasives or solvents.
- \* Do not operate the meter before the cabinet has been closed and screwed safely as terminal can carry voltage.
- \* Do not store the meter in a place of explosive, inflammable substances.
- \* Do not modify the meter in any way.
- Opening the equipment and service- and repair work must only be performed by qualified service personnel.
- \* Measuring instruments don't belong to children hands.

#### **Cleaning the cabinet**

Clean only with a damp, soft cloth and a commercially available mild householder cleanser. Ensure that no water gets inside the equipment to prevent possible shorts and damage to the equipment.

#### **Introduction**

This new data logger for temperature, humidity and temperature measurements with two K-Type probes convinces with a long recording time and the four simultaneously recorded readings with the exact recording date and time, which can store 67,000 readings per function in the internal memory and then download the recorded data via USB.

# **2. Features**

- ► Data logger with internal memory up to 67,000 readings per measurement function
- ► Simultaneous recording of air humidity, air temperature and two additional Type-K temperature sensors
- ► Two-line LCD display with warning LEDs
- ► Sampling rate from 1 second up to 12 hours
- ► Replaceable 3,6 V Li-battery<br>► Recording time up to 3 month
- Recording time up to 3 months

# **3. Specifications**

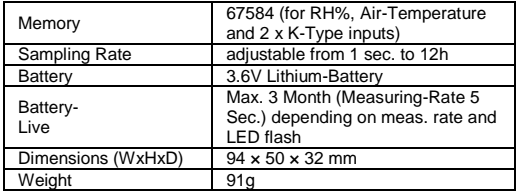

#### Relative Humidity (RH%)

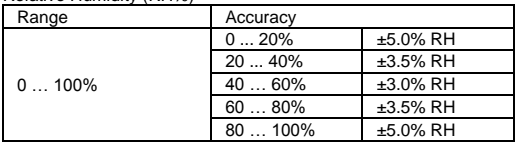

Air Temperature (AT)

| Range               | Accuracy          |                   |
|---------------------|-------------------|-------------------|
| $-4070^{\circ}$ C   | $-40 -10$ °C      | $\pm 2^{\circ}$ C |
|                     | $-1040^{\circ}$ C | $±1^{\circ}C$     |
|                     | 40  70°C          | $+2$ °C           |
| $(-40158^{\circ}F)$ | $-4014$ °F        | $±3.6^{\circ}F$   |
|                     | 14  104°F         | ±1.8°F            |
|                     | $104158^{\circ}F$ | $±3.6^{\circ}F$   |

Temperature Inputs T1 / T2 (Type-K)

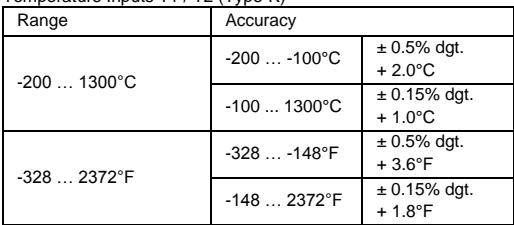

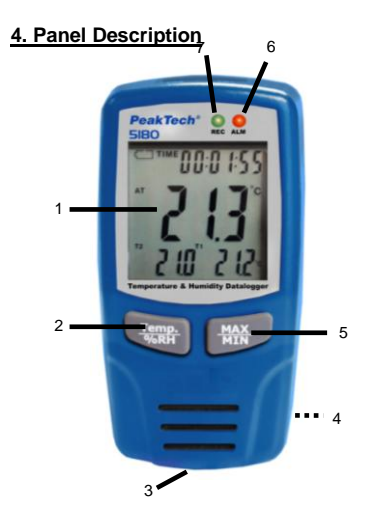

- 1. LCD Measurement value display
- 2. Temp. / RH% Button
- 3. MAX / MIN Button
- 4. USB interface
- 5. REC LED
- 6. ALARM LED
- 7. Battery compartment (rear)

**4.1 Symbols in the display**

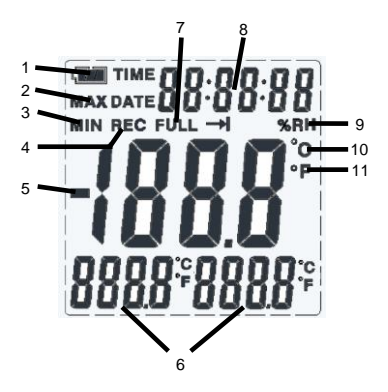

- 1. The display changes from  $\Box$  depending on state of charge to  $\Box$  An empty battery should be replaced as soon as possible
- 2. Displays the activated maximum value function<br>3. Displays the activated minimum value function
- Displays the activated minimum value function
- 4. The REC icon appears only during recording<br>5. The negative sign appears in temperature
- The negative sign appears in temperature measurements in minus degree range
- 6. The two lower displays show the readings of additional K-Type temperature probes
- 7. Full display appears when the internal data memory is exhausted
- 8. The display will show the internally saved time and date
- 9. Displays the activated RH% humidity measurement
- 10. Displays the activated °C or °F air temperature measurement
- 11. Displays the activated °C or °F Type-K sensor temperature

#### **5. Installation**

To use the data logger, the PC software must be installed from the CD first. Start "setup.exe" from the CD and install the program to any folder on the hard disk.

Connect your PeakTech 5180 with the included USB cable to a Windows PC and Windows will automatically install the driver.<br>This will take a few seconds to complet This will take a few seconds to complete.

Alternatively, you can install the "CP210x" driver from the CD manually.

Note:

The device can only be used in connection with the Software and is not shown as an external disk.

# **6. Application**

#### **6.1 Settings before use**

Start the "MultiDL" Sotware with connected data logger from your desktop. If detected correctly, the data logger with serial number appears under "instrument":

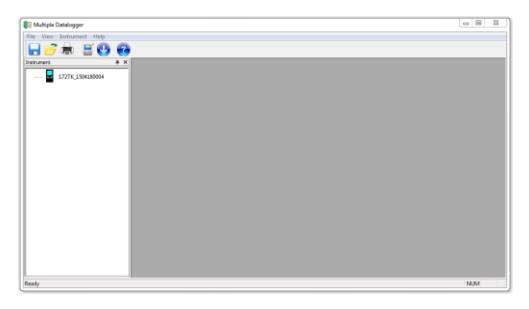

When several devices are connected, you can identify these by their serial number.

Right-click on the device icon and a window with possible actions:

- "Open":

To initiate an USB-connection with the device

- "Data Logger Setting":

define the settings and start a recording

- "Read Data Logger":

for subsequent analysis of the recorded data

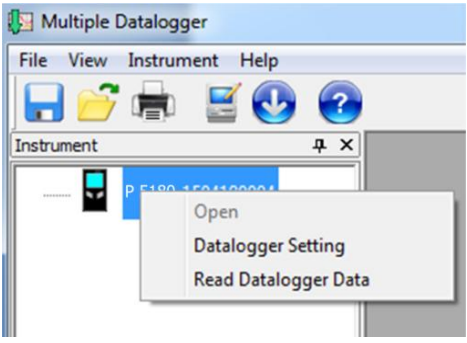

Please make the settings under "Data logger setting" first.

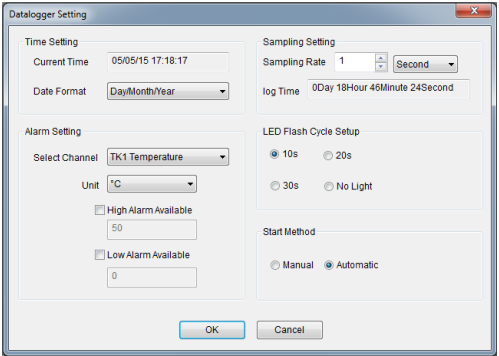

Time Settings:

- "Current Time" synchronized the system time of the PC
- "Date Format" settings can be changed in the time and date format.

The "sampling rate" specifies the repetition rate of the data logger. You can change this setting between "1 Second" (one measurement per second) up to "12 hours" (a measurement every twelve hours) in seconds, minutes and hours. Depending on the "sampling rate" the maximum recording time changes.

Under "Alarm Setting" you can select a "high-alarm" for values higher than a specified limit or "low-alarm" when it falls below a freely set limit. This triggered alarm is indicated by a flickering alarm LED, which is located above the LCD-display. In this menu you can adjust the alarm settings for both Type-K probes independently.

With "LED Flash Cycle Setup" you can set the "REC" LED setting, which is lit during recording.

Under "Start Method" you can select when the data logger starts recording. If you select "Automatic", the data recording starts immediately when you remove the USB cable, and if "Manual" you can start record by pressing any key on the data logger.

#### **6.2 Evaluating the data logger**

Connect the data logger to your PC with the included USB cable and launch the software.

Under "Instruments" you can choose the data logger by rightclicking and start connecting the device with "Open".

Then select "Read Data Logger Data" for data transfer to the PC:

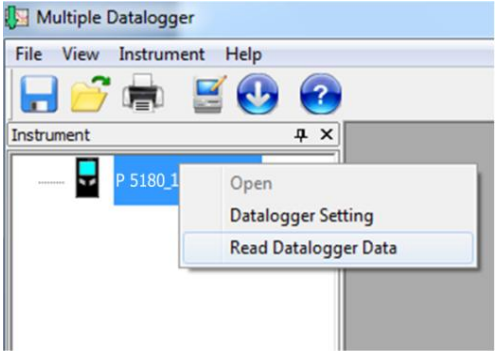

If the data are transferred, these are displayed in a time curve automatically with colored lines and time information:

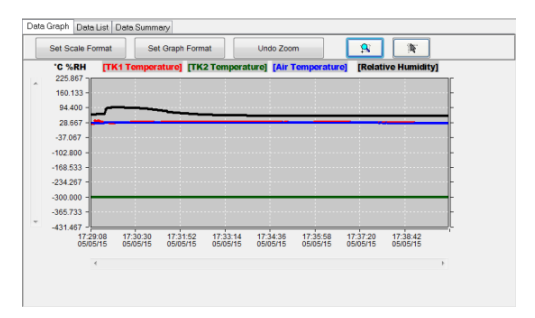

Under "Set Scale Format" you can change the appearance of the scales manually or can choose the settings automatically:

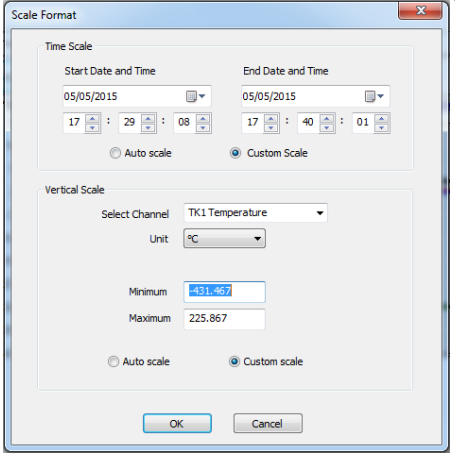

With "Graph Format" you can change the color settings, alarm lines and the X / Y-axis representation:

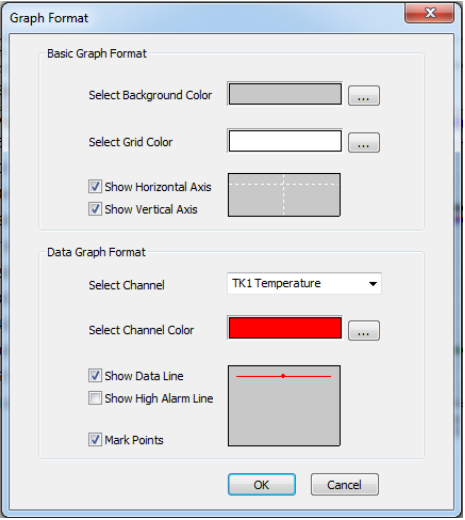

Under "Undo Zoom" and the two buttons, you can specify different settings for magnified representation of the time curve and undo these settings:

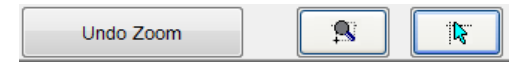

Select the tab "Data List" and a tabular presentation of the measured values will be displayed:

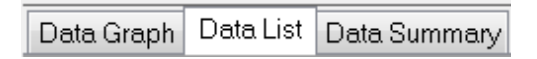

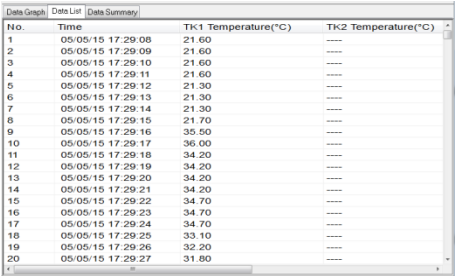

In this list is a column in the table for each measured value at each "sample", so that a continuous monitoring of the values is possible. By moving the slider at the bottom to the end of the table, you make more values visible. If a probe is not connected, no values are entered for this.

Under "Data Summary" summarizes the entire data record is displayed, which gives information about the start and end of recording, average values, alarms, minimum and maximum values.

# Data Graph Data List Data Summary

### **6.3 Function Symbols**

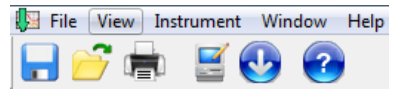

In the upper display are shown function icons and menus, which are described below:

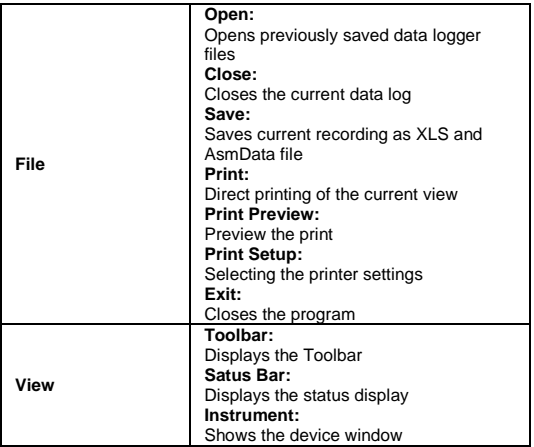

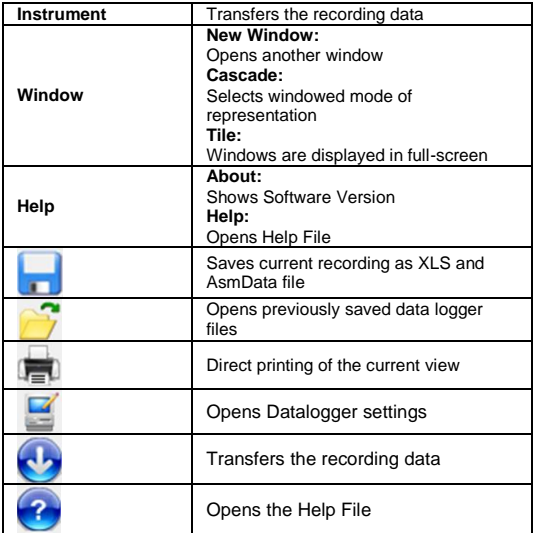

### **7. Battery Replacement**

If the sign " $\blacksquare$ " appears on the LCD display, it indicates that the battery should be replaced. Remove screws on the back cover and open the case. Replace the exhausted battery with new battery (3,6V Li-battery).

Batteries, which are used up dispose duly. Used up batteries are hazardous and must be given in the - for this being supposed collective container.

#### **NOTE:**

- 1. Keep the instrument dry.<br>2. Keep the probes clean
- 2. Keep the probes clean.<br>3. Keep the instrument and
- Keep the instrument and battery out of reach of infant and child.
- 4. When the symbol "  $\Box$  appears, the battery is low and should be replaced immediately. When you install battery, ensure the polarity connections are correct. If you will not use the instrument in a long period of time, remove the battery.

#### **7.1 Notification about the Battery Regulation**

The delivery of many devices includes batteries, which for example serve to operate the remote control. There also could be batteries or accumulators built into the device itself. In connection with the sale of these batteries or accumulators, we are obliged under the Battery Regulations to notify our customers of the following:

Please dispose of old batteries at a council collection point or return them to a local shop at no cost. The disposal in domestic refuse is strictly forbidden according to the Battery Regulations. You can return used batteries obtained from us at no charge at the address on the last side in this manual or by posting with sufficient stamps.

Contaminated batteries shall be marked with a symbol consisting of a crossed-out refuse bin and the chemical symbol (Cd, Hg or Pb) of the heavy metal which is responsible for the classification as pollutant:

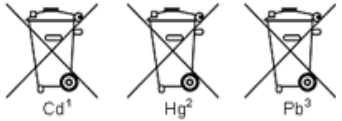

1. "Cd" means cadmium. 2. "Hg" means mercury. 3. "Pb" stands for lead.

*All rights, also for translation, reprinting and copy of this manual or parts are reserved.*

*Reproductions of all kinds (photocopy, microfilm or other) only by written permission of the publisher.*

*This manual is according the latest technical knowing. Technical alterations reserved.*

*We herewith confirm that the unit is calibrated by the factory according to the specifications as per the technical specifications.*

*We recommend to calibrate the unit again, after one year.*

*© PeakTech®* 08/2017/Po./Mi.

PeakTech Prüf- und Messtechnik GmbH – Gerstenstieg 4 – DE-22926 Ahrensburg / Germany  $\bullet$  +49-(0) 4102-42343/44  $\rightleftarrows$  +49-(0) 4102-434 16 [info@peaktech.de](mailto:info@peaktech.de) [www.peaktech.de](http://www.peaktech.de/)